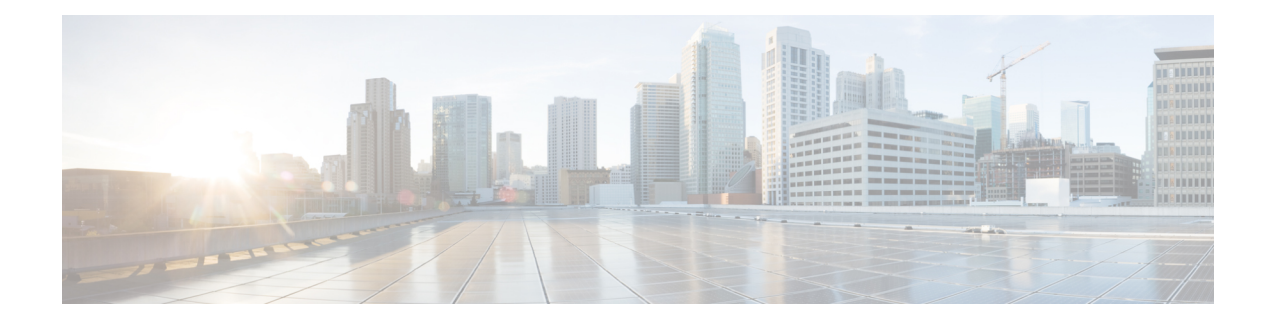

# **Cisco TrustSec Subnet to SGT Mapping**

Subnet to security group tag (SGT) mapping binds an SGT to all host addresses of a specified subnet. Once this mapping is implemented, Cisco TrustSec imposes the SGT on any incoming packet that has a source IP address which belongs to the specified subnet.

- Finding Feature [Information,](#page-0-0) on page 1
- [Restrictions](#page-0-1) for Cisco TrustSec Subnet to SGT Mapping, on page 1
- [Information](#page-1-0) About Cisco TrustSec Subnet to SGT Mapping, on page 2
- How to [Configure](#page-1-1) Cisco TrustSec Subnet to SGT Mapping, on page 2
- Cisco TrustSec Subnet to SGT Mapping: [Examples,](#page-3-0) on page 4
- Additional [References,](#page-4-0) on page 5
- Feature [Information](#page-5-0) for Cisco TrustSec Subnet to SGT Mapping, on page 6

### <span id="page-0-0"></span>**Finding Feature Information**

Your software release may not support all the features documented in this module. For the latest caveats and feature information, see Bug [Search](https://tools.cisco.com/bugsearch/search) Tool and the release notes for your platform and software release. To find information about the features documented in this module, and to see a list of the releases in which each feature is supported, see the feature information table.

Use Cisco Feature Navigator to find information about platform support and Cisco software image support. To access Cisco Feature Navigator, go to [www.cisco.com/go/cfn.](http://www.cisco.com/go/cfn) An account on Cisco.com is not required.

## <span id="page-0-1"></span>**Restrictions for Cisco TrustSec Subnet to SGT Mapping**

- An IPv4 subnetwork with a /31 prefix cannot be expanded.
- Subnet host addresses cannot be bound to SGTs when the **cts sxp mapping network-map** command *bindings* argument is less than the total number of subnet hosts in the specified subnets or when the number of bindings is 0.
- IPv6 expansions and propagation only occurs when SXP speaker and listener are running SXPv3, or more recent versions.

## <span id="page-1-0"></span>**Information About Cisco TrustSec Subnet to SGT Mapping**

In IPv4 networks, SXPv3, and more recent versions, can receive and parse subnet network address/prefix strings from SXPv3 peers. Earlier SXP versions convert the subnet prefix into its set of host bindings before exporting them to an SXP listener peer.

For example, the IPv4 subnet  $198.1.1.0/29$  is expanded as follows (only 3 bits for host addresses):

- Host addresses 198.1.1.1 to 198.1.1.7 are tagged and propagated to SXP peer.
- Network and broadcast addresses 198.1.1.0 and 198.1.1.8 are not tagged and not propagated.

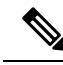

To limit the number of subnet bindings SXPv3 can export, use the **cts sxp mapping network-map** global configuration command. **Note**

Subnet bindings are static, which means that active hosts are not learned. They can be used locally for SGT imposition and SGACL enforcement. Packets tagged by subnet to SGT mapping can be propagated on Layer 2 or Layer 3 TrustSec links.

**Note** For IPv6 networks, SXPv3 cannot export subnet bindings to SXPv2 or SXPv1 peers.

## <span id="page-1-1"></span>**How to Configure Cisco TrustSec Subnet to SGT Mapping**

### **Configuring Subnet to SGT Mapping**

### **SUMMARY STEPS**

- **1. enable**
- **2. configure terminal**
- **3. cts sxp mapping network-map** *bindings*
- **4. cts role-based sgt-map** *ipv4-address* **sgt** *number*
- **5. cts role-based sgt-map** *ipv6-address::prefix* **sgt** *number*
- **6. exit**
- **7. show running-config** | **include** *search-string*
- **8. show cts sxp connections**
- **9. show cts sxp sgt-map**
- **10. copy running-config startup-config**

### **DETAILED STEPS**

I

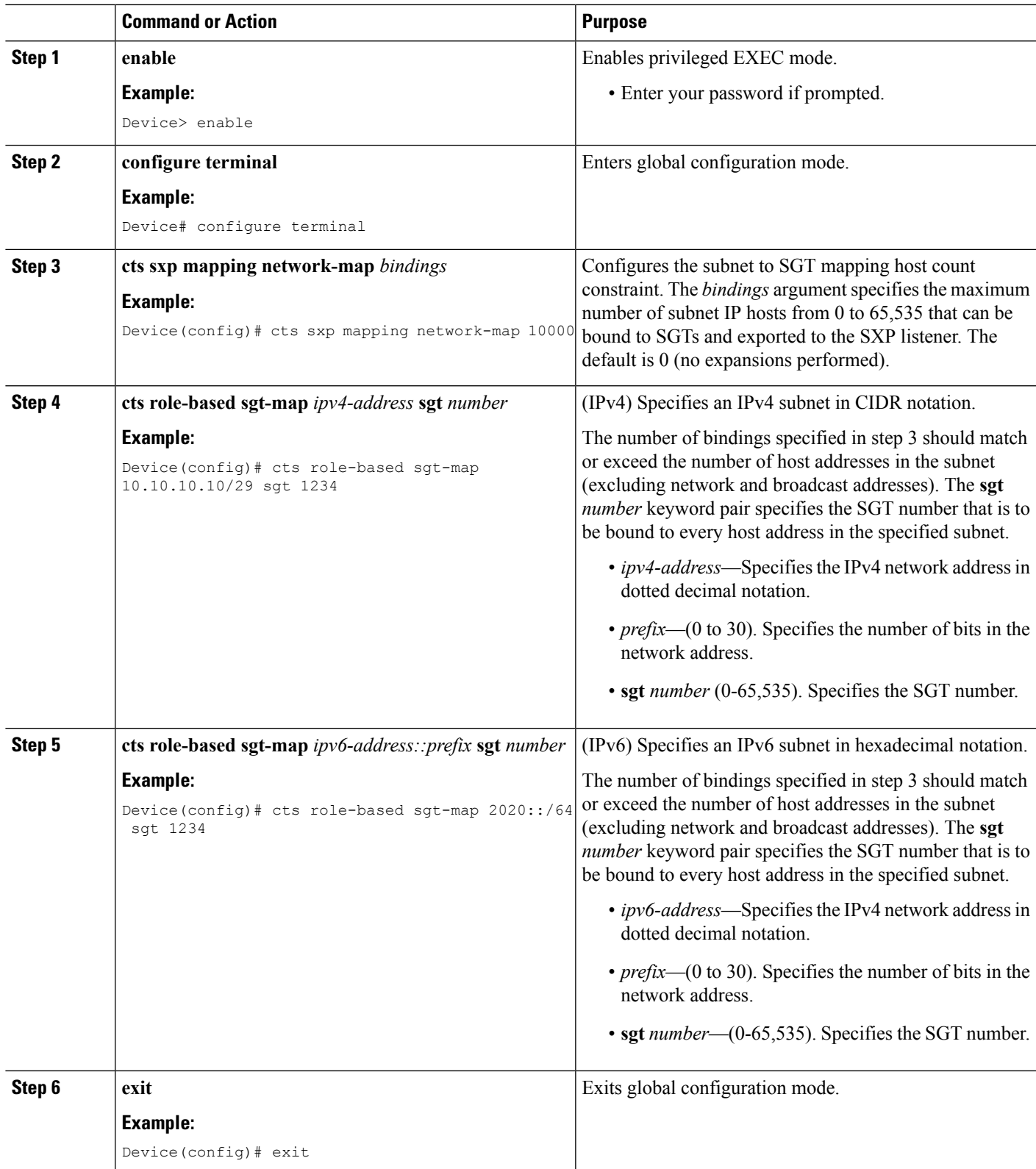

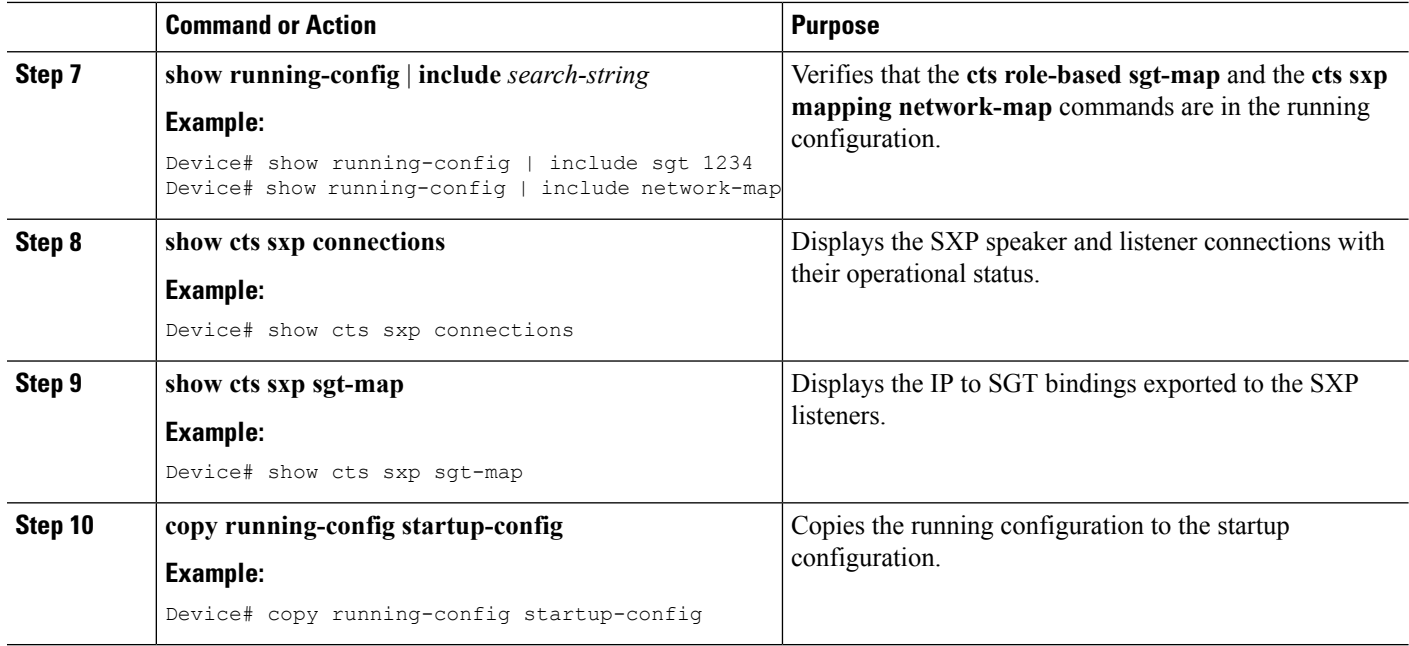

### <span id="page-3-0"></span>**Cisco TrustSec Subnet to SGT Mapping: Examples**

The following example shows how to configure IPv4 Subnet to SGT Mapping between two devices running SXPv3 (Device 1 and Device 2):

Configure SXP speaker/listener peering between Device 1 (10.1.1.1) and Device 2 (10.2.2.2).

Device1# configure terminal Device1(config)# cts sxp enable Device1(config)# cts sxp default source-ip 10.1.1.1 Device1(config)# cts sxp default password 1syzygy1 Device1(config)# cts sxp connection peer 10.2.2.2 password default mode local speaker

#### Configure Device 2 as SXP listener of Device 1.

Device2(config)# cts sxp enable Device2(config)# cts sxp default source-ip 10.2.2.2 Device2(config)# cts sxp default password 1syzygy1 Device2(config)# cts sxp connection peer 10.1.1.1 password default mode local listener

#### On Device 2, verify that the SXP connection is operating:

Device2# show cts sxp connections brief | include 10.1.1.1

10.1.1.1 10.2.2.2 On 3:22:23:18 (dd:hr:mm:sec)

Configure the subnetworks to be expanded on Device 1.

Device1(config)# cts sxp mapping network-map 10000 Device1(config)# cts role-based sgt-map 10.10.10.0/30 sgt 101 Device1(config)# cts role-based sgt-map 10.11.11.0/29 sgt 11111 Device1(config)# cts role-based sgt-map 172.168.1.0/28 sgt 65000

On Device 2, verify the subnet to SGT expansion from Device 1. There should be two expansions for the  $10.10.10.0/30$  subnetwork, six expansions for the  $10.11.11.0/29$  subnetwork, and 14 expansions for the 172.168.1.0/28 subnetwork.

Device2# show cts sxp sgt-map brief | include 101|11111|65000

IPv4,SGT: <10.10.10.1 , 101> IPv4,SGT: <10.10.10.2 , 101> IPv4,SGT: <10.11.11.1 , 11111> IPv4,SGT: <10.11.11.2 , 11111> IPv4,SGT: <10.11.11.3 , 11111> IPv4,SGT: <10.11.11.4 , 11111> IPv4,SGT: <10.11.11.5 , 11111> IPv4,SGT: <10.11.11.6 , 11111> IPv4,SGT: <172.168.1.1 , 65000> IPv4,SGT: <172.168.1.2 , 65000> IPv4,SGT: <172.168.1.3 , 65000> IPv4,SGT: <172.168.1.4 , 65000> IPv4,SGT: <172.168.1.5 , 65000> IPv4,SGT: <172.168.1.6 , 65000> IPv4,SGT: <172.168.1.7 , 65000> IPv4,SGT: <172.168.1.8 , 65000> IPv4,SGT: <172.168.1.9 , 65000> IPv4,SGT: <172.168.1.10 , 65000> IPv4,SGT: <172.168.1.11 , 65000> IPv4,SGT: <172.168.1.12 , 65000> IPv4,SGT: <172.168.1.13 , 65000> IPv4,SGT: <172.168.1.14 , 65000>

Verify the expansion count on Device 1:

Device1# show cts sxp sgt-map

IP-SGT Mappings expanded:22 There are no IP-SGT Mappings

Save the configurations on Device 1 and Device 2 and exit global configuration mode.

Device1(config)# copy running-config startup-config Device1(config)# exit

Device2(config)# copy running-config startup-config Device2(config)# exit

### <span id="page-4-0"></span>**Additional References**

#### **Related Documents**

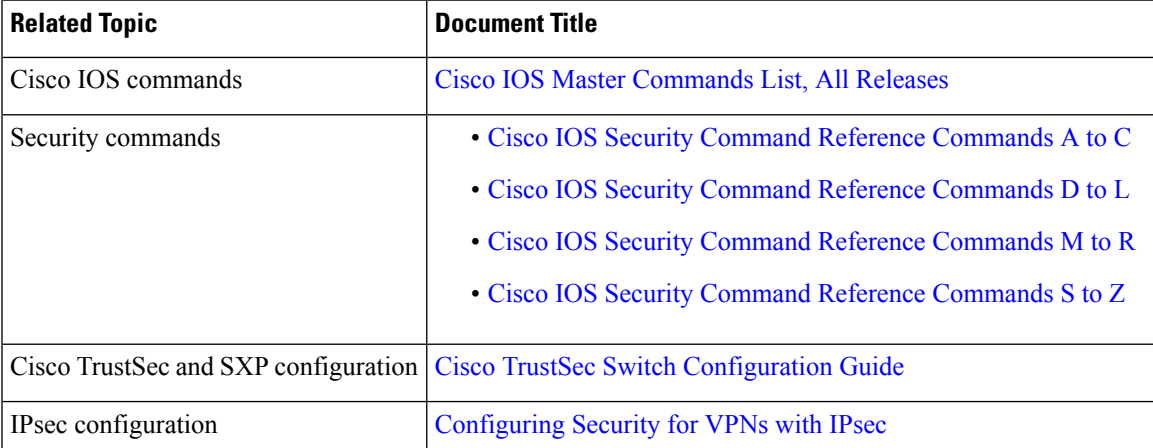

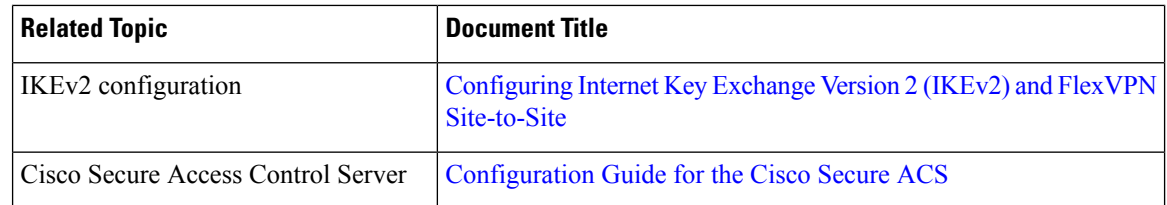

#### **Technical Assistance**

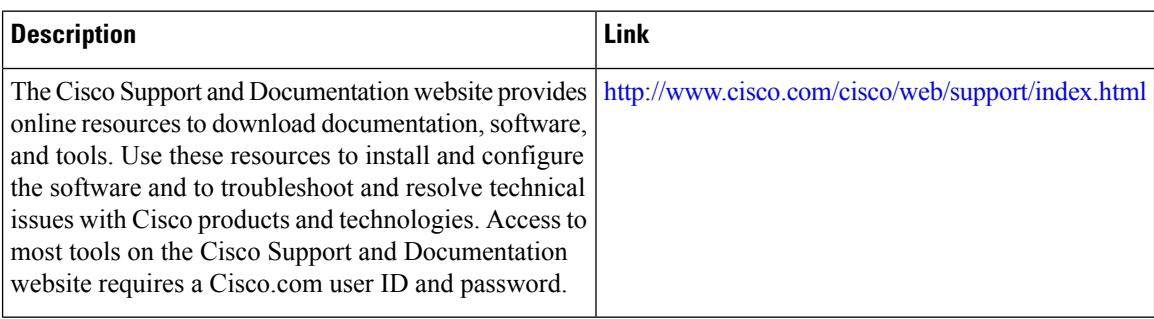

## <span id="page-5-0"></span>**Feature Information for Cisco TrustSec Subnet to SGT Mapping**

The following table provides release information about the feature or features described in this module. This table lists only the software release that introduced support for a given feature in a given software release train. Unless noted otherwise, subsequent releases of that software release train also support that feature.

Use Cisco Feature Navigator to find information about platform support and Cisco software image support. To access Cisco Feature Navigator, go to [www.cisco.com/go/cfn.](http://www.cisco.com/go/cfn) An account on Cisco.com is not required.

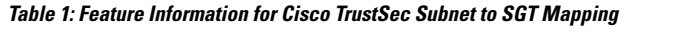

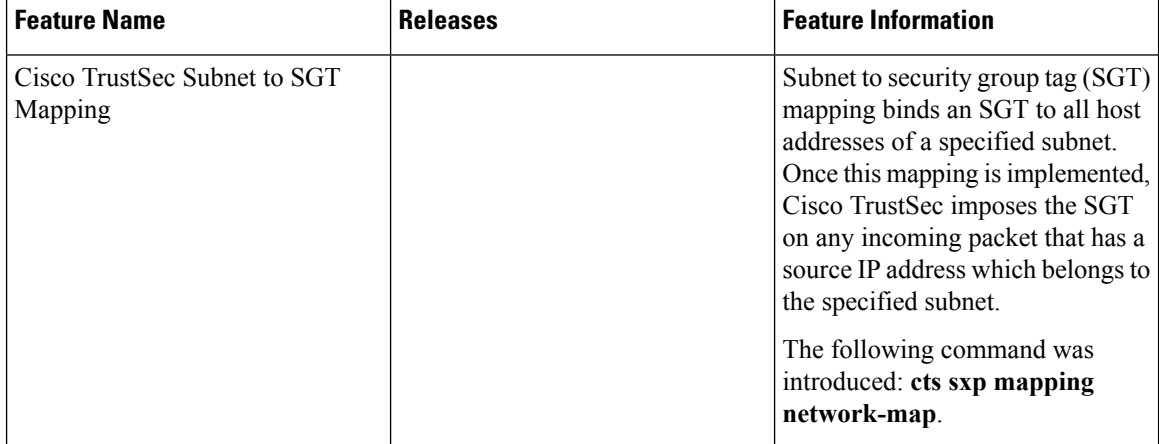